## **HOW COME MY GST NO NOT SHOW IN REPORT?**

You must login as **ADMIN** user first to proceed this setting....

Step 1: File | Company Profile

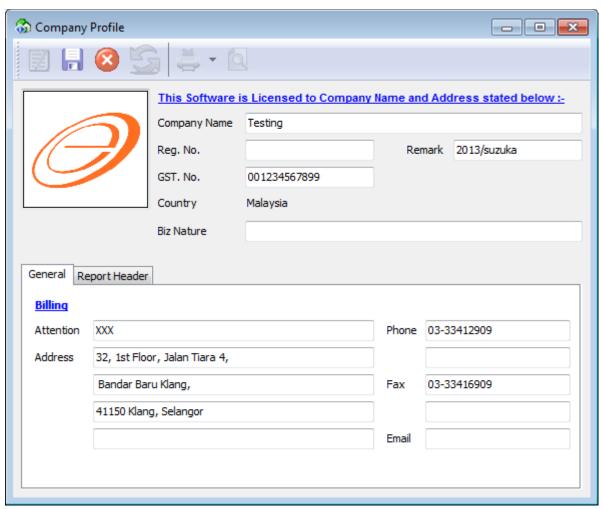

<sup>\*\*</sup>make sure you have fill in all the details especially GST No

**Step 2: Click on Report Header** 

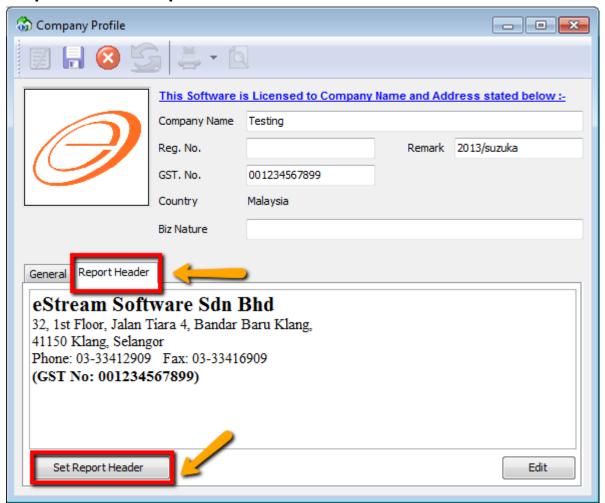

## Options 1:

You can click on Set Report Header, system auto help you to set

## Options 2:

If by default you have enter your profile, you can now **MANUALLY** add on under the Report Header Part (make sure it within 5 LINES only) or else report cannot show full